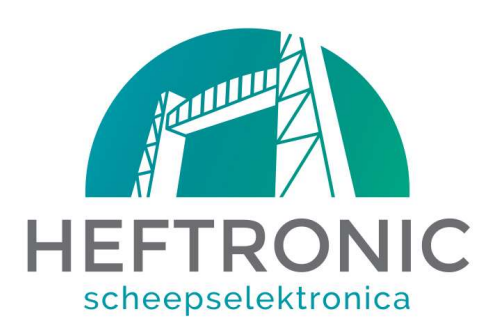

Heftronic Scheepselektronica **Tinstraat 21** 2984 AN Ridderkerk  $T: +31(0)180465339$ E: mail2@heftronic.eu

Maak het id dat u wilt wijzigen actief zorg dat alleen die camera mee beweegt

Focus + en – tegelijk Ledjes gaan knipperen Druk preset 1 erbij in

> Als het goed is zit u nu in het menu Joystick rechtsaf is enter Linksaf is terug zonder op te slaan

Let op bij dome communication Id nummer wijzigen joy ingedrukt en omhoog met de joystick dan gaat hij er 1 omhoog Let op met onze standaard print kunt u tot id 0004 bedienen

Standaard is

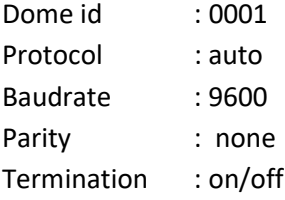

voor November 2019 off  $\rightarrow$  na November 2019 on

(dit zorgt dat er geen afsluitweerstand op de data lijn hoeft bij deze dome als hij on is